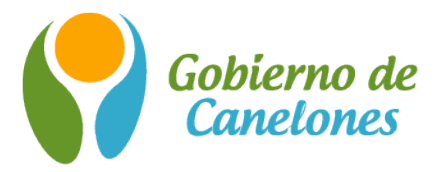

## **Guía para registro en plataforma tramites.uy**

Canelones Innova ha implicado un desafío para la continua modernización de la gestión hacia el gobierno digital. Es en este sentido que el Gobierno de Canelones se encuentra actualizando su plataforma de Trámites en Línea, con la finalidad de alinearse a los estándares sugeridos a nivel nacional, lo cual permite conectarse a una nueva plataforma mediante el Usuario gub.uy (antes ID Uruguay). De esta forma, con la tramitación de un único Usuario gub.uy, los ciudadanos y ciudadanas quedarán habilitados para hacer uso de los nuevos Trámites en Línea de Canelones, así como también de los trámites de la Administración Central. Esta actualización otorga al Gobierno de Canelones una plataforma robusta para el diseño y desarrollo de trámites, lo que facilita el despliegue más ágil y una interfaz estándar de interacción con la ciudadanía.

Inicialmente los trámites que se podrán realizar por la nueva plataforma son: Permiso de Construcción Automático, Registro de Profesionales y Documentación sustitutiva de trámites. Paulatinamente se irán incorporando más trámites.

¿Qué se requiere para acceder a los trámites en línea de la Intendencia de Canelones?

1) Contar con un usuario gub.uy con nivel de seguridad Certificado o Presencial.

Si no se cuenta con dicho usuario, deberás:

 1.1 crear usuario gub.uy (autogestionado): https://www.gub.uy/tramites/creacion-usuario-gubuy-id-uruguay-auto-registro

 1.2 validar la identidad del usuario: https://www.gub.uy/tramites/validacion-identidad-usuario-gubuy-id-uruguay

2) Para los trámites que requieran el patrocinio (o ser gestionados por) técnico profesional, se exigirá el registro previo, mediante el trámite "registro de profesionales". (IMPORTANTE: Si ya cuentas con el registro de profesional para Canelones en Línea, NO se requiere registrarse nuevamente).